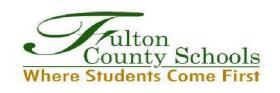

## **Fulton County Schools Transportation**

## A) Steps for Online Bus Stop Navigation:

- 1) Visit www.fultonschools.org
- 2) Under the **Student & Families** drop down tab, click **Transportation**
- 3) Under the <u>Transportation</u> column, click <u>Bus Stop Information</u>
- 4) Type in your <u>Home Address</u>, and follow the <u>Edulog Webquery</u> directions -OR-
- B) Type the following link in your browser or Scan QR code below:

https://tinyurl.com/FCSBusStops

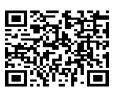

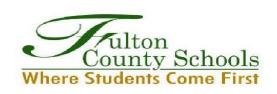

## **Fulton County Schools Transportation**

## **C)** Steps for Online Bus Stop Navigation:

- 1) Visit www.fultonschools.org
- 2) Under the **Student & Families** drop down tab, click **Transportation**
- 3) Under the <u>Transportation</u> column, click <u>Bus Stop Information</u>
- 4) Type in your <u>Home Address</u>, and follow the <u>Edulog Webquery</u> directions -OR-
- **D)** Type the following link in your browser or Scan QR code below:

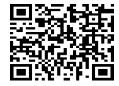